# sparkfun

## BeagleBone Black Proto Cape Hookup Guide

#### Board Overview

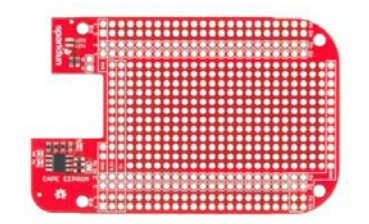

The BeagleBone Black Proto Cape is a great way to prototype or design custom capes for the BeagleBone Black. This cape gives you access to all gpio available on the BeagleBone Black. There are also two red LED's available for user applications. The included EEPROM lets the user prototype cape description files, which are used by the BeagleBoard Foundation to register boards.

### Suggested Reading

Before you start, we recommend the following background knowledge:

- How to Solder
- Working with Wire
- Logic Levels

## Assembly

First let's solder some headers to the cape. There are two styles of headers you may choose from.

If you only plan on using one cape, straight headers will do just fine.

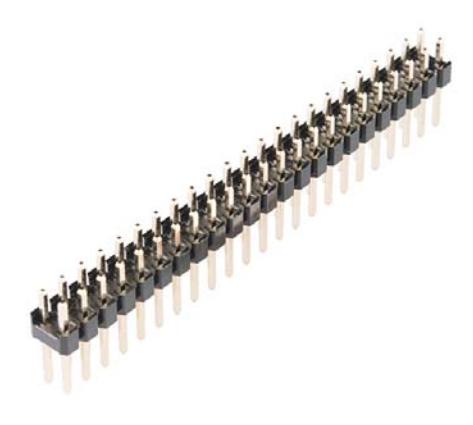

Header 2x23 (PRT-12791)

If you plan to use multiple capes, it is necessary to use stackable headers.

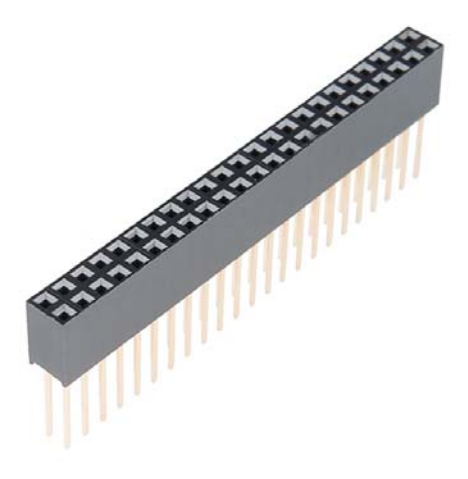

Stackable Header 2x23 (PRT-12790)

#### Soldering Headers

It is important when soldering the headers that they are held in straight. Tack two opposite pins and check the alignment before finishing the rest of the pins. When you are complete allow the cape to cool before inserting.

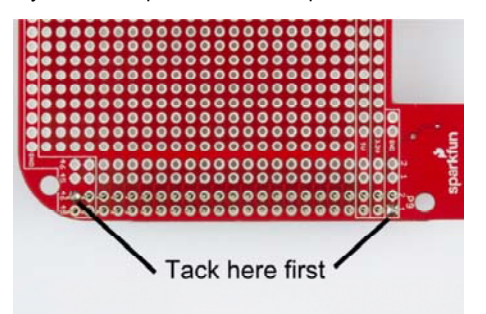

Removing capes can be quite difficult. Do not try to pull them off in one motion. Try to rock or slowly apply pressure to the corners. Separating in this fashion will prevent the pins from being bent.

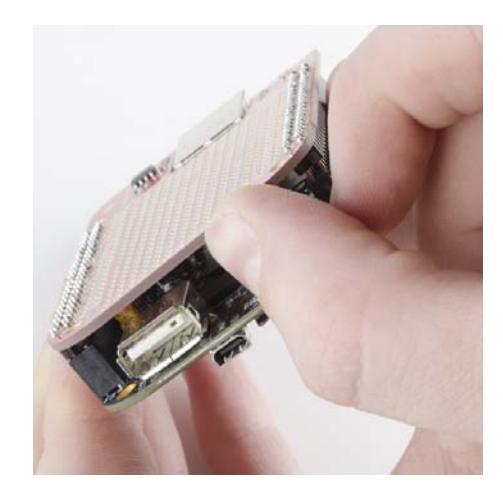

Let's take a look at how the prototyping area is laid out.

#### Proto Area

There is plenty of space on which to prototype. There are two power buses provided along with ground connections on both sides of the board, all .1" spaced through holes.

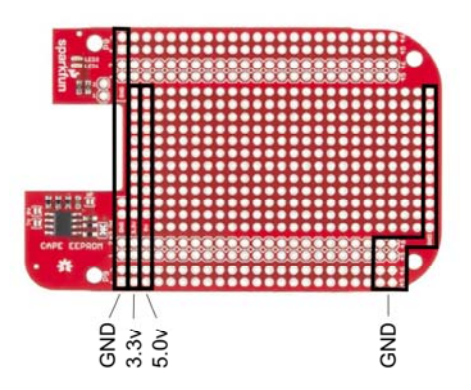

Two LED's have been provided for quick and easy debugging or general purpose use.

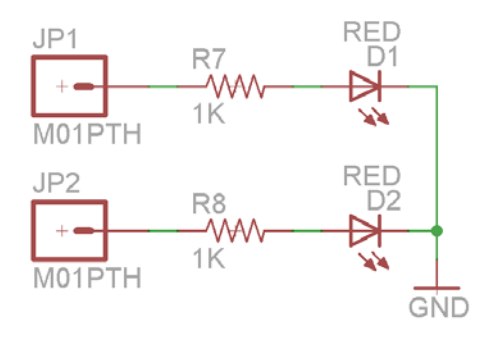

Simply apply a current to each LED to illuminate. They work with both 3.3v and 5v inputs.

Now, let's look at the EEPROM and its features.

## Using the EEPROM

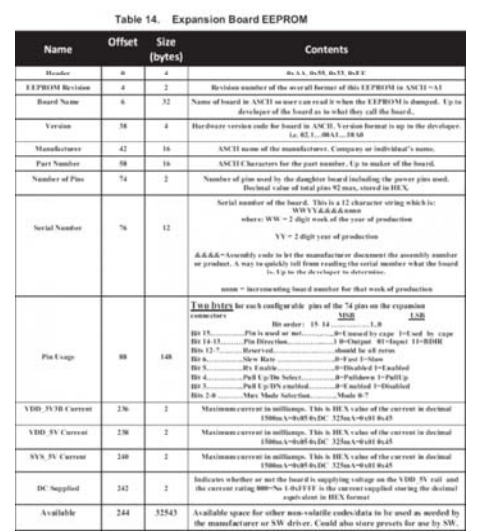

The default address for the EEPROM is 0x57. You can change it to addresses 0x54 - 0x57 with the selection of the two address jumpers. They are Labled A0 and A1. Changing the address of the Cape is important when you are using multiple capes.

Address Table

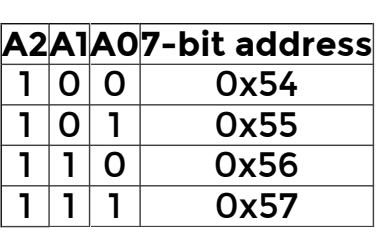

Once you have created your next great thing you can register your settings with the BeagleBone foundation. This registration allows them to upload your settings to the latest operating system available. This removes the need for users to setup their board to use your cape.

## Resources and Going Further

Now, go forth and build something awesome! Here are some additional links to get you started using the BeagleBone Black.

Further reading:

- BeagleBone Black Homepage
- Bone Script Library Support

If you have any problems or questions, our technical support department can help. Please don't hesitate to contact us. We also love to hear about your projects!

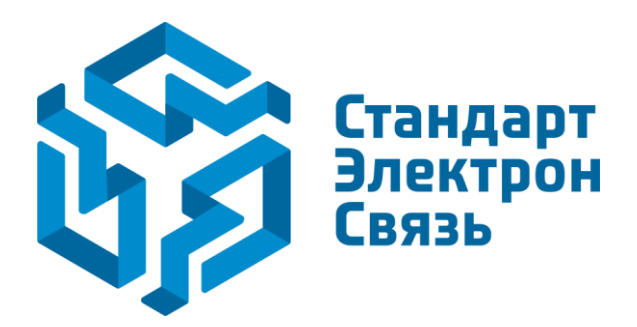

Мы молодая и активно развивающаяся компания в области поставок электронных компонентов. Мы поставляем электронные компоненты отечественного и импортного производства напрямую от производителей и с крупнейших складов мира.

Благодаря сотрудничеству с мировыми поставщиками мы осуществляем комплексные и плановые поставки широчайшего спектра электронных компонентов.

Собственная эффективная логистика и склад в обеспечивает надежную поставку продукции в точно указанные сроки по всей России.

Мы осуществляем техническую поддержку нашим клиентам и предпродажную проверку качества продукции. На все поставляемые продукты мы предоставляем гарантию .

Осуществляем поставки продукции под контролем ВП МО РФ на предприятия военно-промышленного комплекса России , а также работаем в рамках 275 ФЗ с открытием отдельных счетов в уполномоченном банке. Система менеджмента качества компании соответствует требованиям ГОСТ ISO 9001.

Минимальные сроки поставки, гибкие цены, неограниченный ассортимент и индивидуальный подход к клиентам являются основой для выстраивания долгосрочного и эффективного сотрудничества с предприятиями радиоэлектронной промышленности, предприятиями ВПК и научноисследовательскими институтами России.

С нами вы становитесь еще успешнее!

#### **Наши контакты:**

**Телефон:** +7 812 627 14 35

**Электронная почта:** [sales@st-electron.ru](mailto:sales@st-electron.ru)

**Адрес:** 198099, Санкт-Петербург, Промышленная ул, дом № 19, литера Н, помещение 100-Н Офис 331